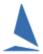

# TopYacht ~ Regatta Mode vs Club-Series Mode.

### Background

TopYacht has two modes of operation.

- Regatta
- Club Series

There is a subtle but important difference.

#### In Regatta mode, the concept of a casual entrant does not exist.

- RRS A2.2 applies. All entrants are treated equally, regardless of one signing up and paying an entry fee for only part of the regatta. Such competitors will always receive a DNC score for any races not sailed.
- Results are displayed in Score order.
- The casual entry option is blocked.
- The display of the 'From<sup>1</sup>' column cannot be suppressed on the working screens<sup>2</sup>.

#### In Club Series mode, the concept of a casual entrant does exist.

- > Behind the scenes, all such entrants are allocated a score of zero
- Results are displayed in order by Handicap Corrected time, THEN any Did Nots
- The display of the 'From' column is pre-set to suppressed in the virgin database. See Appendix 1: Changing the suppression of the 'From' Field.

It follows that if a series setup is changed from Club to Regatta mode at some time after the series has started, casual entrants will appear on the top of the results page because that have a zero **score** despite their actual placing in the race!! Needless to say, such an action is discouraged!!

#### **Mode Selection**

The mode selection is made on the first page of the series setup.

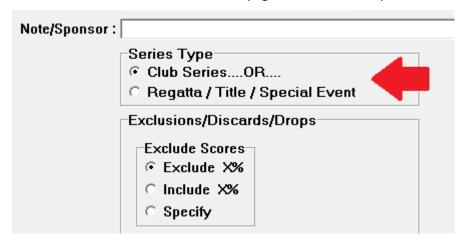

<sup>&</sup>lt;sup>2</sup> The publication of the From column can still be suppressed on individual public domain reports by using the

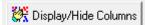

utility available on each report

<sup>&</sup>lt;sup>1</sup> The 'From' column optionally contains the initials of the competitor's home club.

## Handling the Penalty Place Selection.

Users need to choose the appropriate penalty place system to be used independently of the mode.

TopYacht is shipped with penalty place system setups for RRS 2017-2020, which caters for Rule A4.2 and Rule A9, and RRS 2020-2024 which caters for RRS A5.2 and A5.3.

The Penalty Place system selection is done via page 3 of the Series Setup wizard. Vis

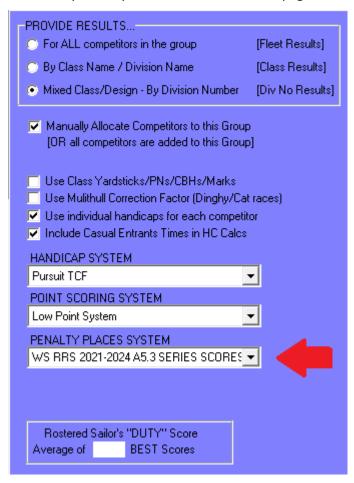

## **Further Reading:**

See the TopYacht Technical article 'Scoring and Penalties'.

## Appendix 1: Changing the suppression of the 'From' Field.

Open the **Configure Software** Screen:

#### Admin | Maintain | Configure Software

Hold down the <Ctrl> key and depress 'X' to expand the screen

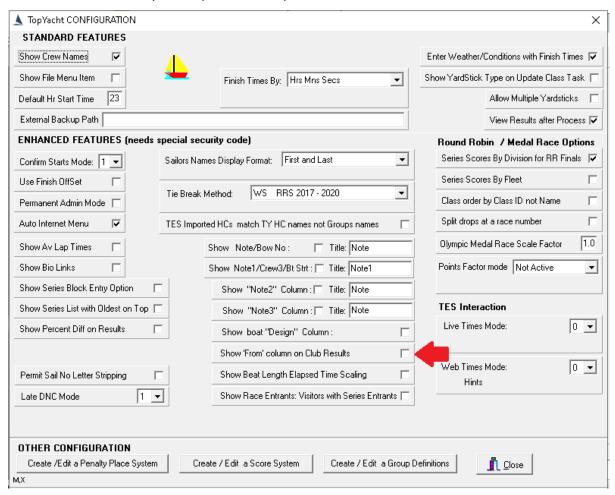

Check the check-box indicated.

Once checked, this will globally enable the 'From' column for **all** Club Series that are set up in the particular database.